DD20-03.06.08

# **Инструкция по монтажу иэксплуатации**

# **Контроллер централизованного управления климатическими системами**

**МОДЕЛИ:**

DCM-NET-01 DCM-BMS-01

# **ODAICHI**

## **ОПАСНО**

Внимательно ознакомьтесь с этими мерами предосторожности, чтобы обеспечить правильную установку.

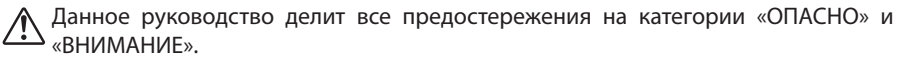

Несоблюдение предостережения категории «ОПАСНО» с большой вероятностью приведет к таким тяжелым последствиям, как смерть или серьезные травмы.

## **ОПАСНО**

- Монтажные работы должны выполняться только квалифицированными специалистами.
- Обратитесь к вашему дилеру или техническому представителю для установки устройства.
- Любая неисправность, вызванная установкой вашими собственными силами, может привести к поражению электрическим током или возгоранию.
- Все электромонтажные работы должны выполняться лицензированным специалистом в соответствии с местными правилами, а также инструкциями, приведенными в руководстве по монтажу.
- Любой дефект электрической цепи или вызванный установкой может привести к поражению электрическим током или пожару.
- Не пытайтесь перенести или переустановить DCM-NET/BMS-01 самостоятельно.
- Любая неисправность, вызванная повторной установкой вашими собственными силами, может привести к поражению электрическим током или возгоранию.
- Убедитесь, что вся проводка надежно закреплена, используются провода указанного номинала, а на клеммные соединения или провода не воздействуют никакие внешние силы. Неправильное подключение или монтаж электропроводки может привести к нагреву и возгоранию.
- Перед прикосновением к электрическим компонентам выключите устройство.
- Для утилизации этого продукта обратитесь к своему дилеру.

## **ВНИМАНИЕ!**

Невыполнение требований из категории «Внимание» может привести к тяжелым травмам или материальному ущербу, а при определенных обстоятельствах - к летальному исходу.

## **ВНИМАНИЕ!**

- Не позволяйте детям играть с DCM-NET/BMS-01 и следите за тем, чтобы они не получили доступ к устройству.
- DCM-NET/BMS-01 не должен использоваться лицами с ограниченными физическими, сенсорными или умственными способностями либо не обладающими необходимыми для этого опытом и знаниями.
- Запрещается разбирать, модифицировать или ремонтировать DCM-NET/BMS-01.
- Любая неисправность, причинами которой стали внесенные вами модификации или выполненный вами ремонт, может привести к поражению электрическим током или возгоранию.
- Не допускайте попадания влаги на DCM-NET/BMS-01.
- Вода может привести к повреждению DCM-NET/BMS-01, а также к поражению электрическим током или возгоранию.
- Не пользуйтесь огнеопасными материалами (например, аэрозольным лаком для волос или средством от насекомых) вблизи DCM-NET/BMS-01.
- $\blacksquare$  Не чистите DCM-NET/BMS-01 органическими соединениями, такими как растворитель для красок. Использование органических растворителей может привести к растрескиванию, повреждению DCM-NET/BMS-01, поражению электрическим током или возгоранию.
- Не подключайте DCM-NET/BMS-01 к источникам переменного электрического тока с напряжением 110 или 220 В. Максимальное напряжение, которое может быть подано непосредственно на устройство, составляет 24 В постоянного тока.
- При повреждении DCM-NET/BMS-01 может вырабатывать тепло и стать причиной пожара.

## $\left\langle \!\!{\,}^{\mathbf{I}}\!\right\rangle$ ВНИМАНИЕ!

Невыполнение требований из категории «Внимание» может привести к тяжелым травмам или материальному ущербу, а при определенных обстоятельствах - к летальному исходу.

#### **ЗАПРЕЩАЕТСЯ УСТАНАВЛИВАТЬ DCM-NET/BMS-01 В СЛЕДУЮЩИХ МЕСТАХ.**

- Где образуется туман или пар из минерального масла, например, на кухне. Пластиковые детали могут испортиться и упасть, что приведет к утечке воды.
- Где образуется коррозионно-активный газ, например, пары сернистой кислоты.
- Вблизи устройств, излучающих электромагнитные волны. Электромагнитные волны могут нарушить работу DCM-NET/BMS-01 и привести к неисправности устройства.
- Где возможны утечки воспламеняющихся газов, где присутствует углеродное волокно или воспламеняющиеся пылевые взвеси в воздухе или где используются летучие легковоспламеняющиеся вещества, такие как растворитель или бензин.

Эксплуатация DCM-NET/BMS-01 в таких условиях может привести к пожару.

- Зона с высокой температурой или точка непосредственного воспламенения. Может возникнуть нагрев и / или возгорание.
- Влажная зона, где происходит воздействие воды. Попадание воды внутрь DCM-NET/BMS-01 может привести к поражению электрическим током и выходу из строя электрических компонентов.

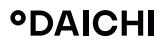

## **СОДЕРЖАНИЕ**

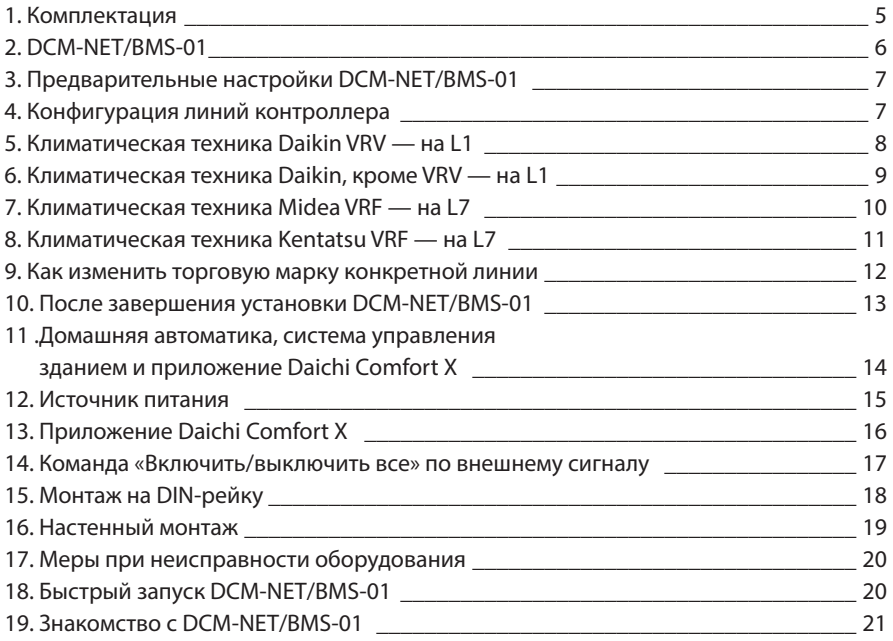

Данный пульт предназначен для управления различными климатическими системами, подключенными к контроллеру, а также следить за работой подключенного оборудования. Контроллер DCM может подключаться к системе VRF/VRV, сплит- и мульти-сплит системам, систем вентиляции и кондиционирования воздуха.

### **1. КОМПЛЕКТАЦИЯ**

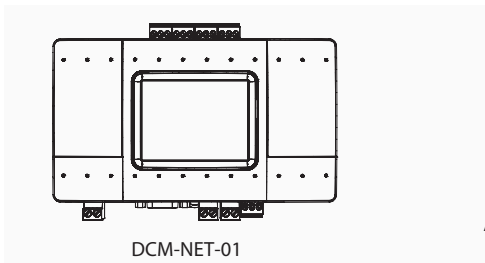

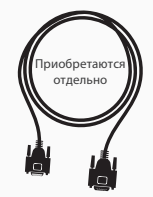

1 кабель RS232 DB9 штекер - разъем

1 кабель USB - Mini-USB

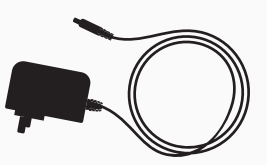

Адаптер питания 100В-240В переменного тока 50/60 Гц - 12 В постоянного тока

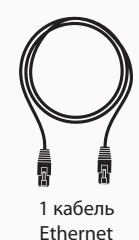

#### **Технические характеристики**

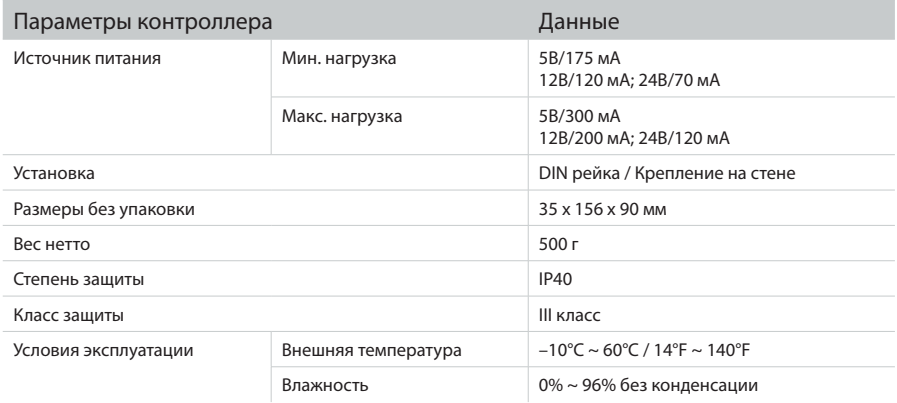

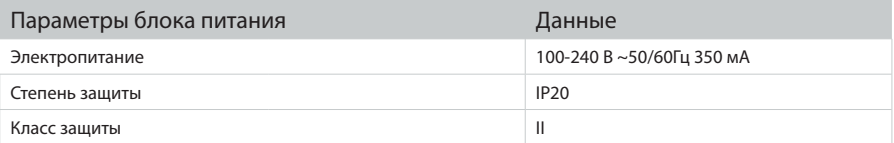

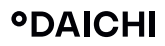

#### **2. DCM-NET/BMS-01**

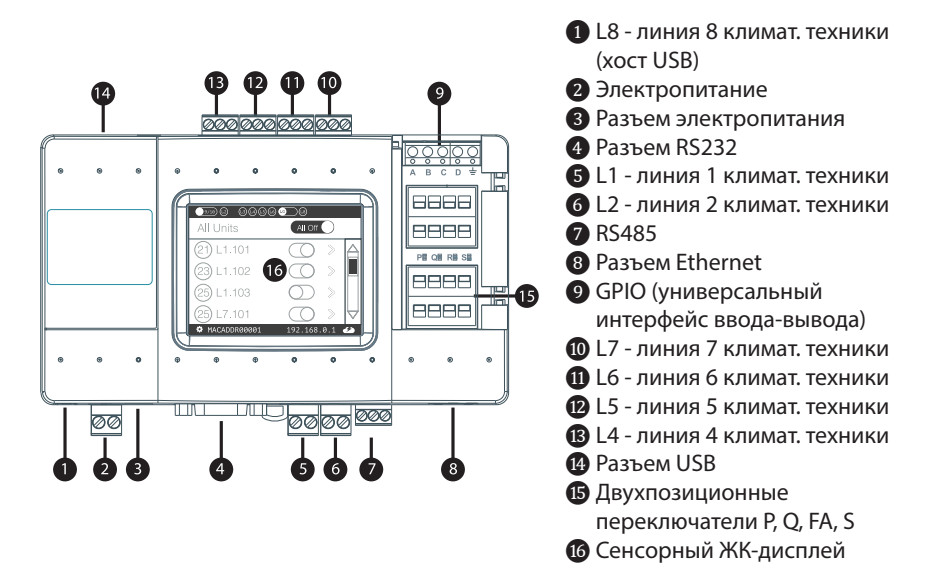

## **3. ПРЕДВАРИТЕЛЬНЫЕ НАСТРОЙКИ DCM-NET/BMS-01**

#### **Идентификационная табличка**

Этой табличкой производитель единственным образом определяет конфигурацию DCM-NET/BMS-01.

Она расположена с тыльной стороны корпуса.

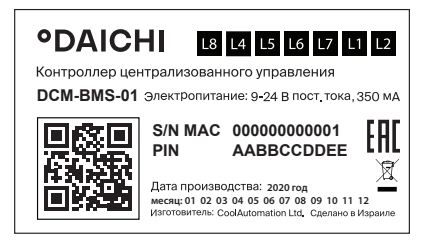

#### **Идентификационная табличка с наклейкой конфигурации**

Пример предварительно настроенной метки: настроено для DK на линии L1

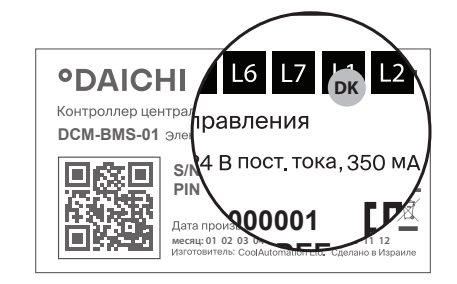

Изменение настройки системы контроллера требует активации **2020 год месяц: 01 02 03 04 05 06 07 08 09 10 11 12**

## **4. КОНФИГУРАЦИЯ ЛИНИЙ КОНТРОЛЛЕРА**

#### **Наклейки конфигурации для линии L1 контроллера**

**DK** Daikin

### **ME Наклейки конфигурации для линии L7 контроллера**

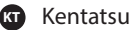

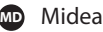

<u>.</u><br>• Дополнительная поддержка сервисных и диагностических функций.

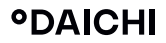

## 5. КЛИМАТИЧЕСКАЯ ТЕХНИКА DAIKIN VRV - НА L1

• Коммуникационные клеммы контроллера соединяются с аналогичными на климатической технике:

Названия\* коммуникационных разъемов климатической техники

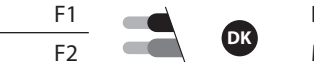

Daikin \*\*

Макс. 64 внутренних блока

\* Для систем рекуперации тепла подключение осуществляется только на наружных блоках.

\* Соблюдение полярности на линии связи контроллера не требуется.

\*\* Требуется централизованный (групповой) адрес.

- Подключение к штекеру линии Закрепите кабели в штекере линии L1.
- Подключение к контроллеру DCM-NET/BMS-01 Вставьте штекер в гнездо L1 DCM-NET/BMS-01
- Проверьте правильность установки двухпозиционных переключателей Положение двухпозиционных переключателей для климатической VRV-системы на линии I 1

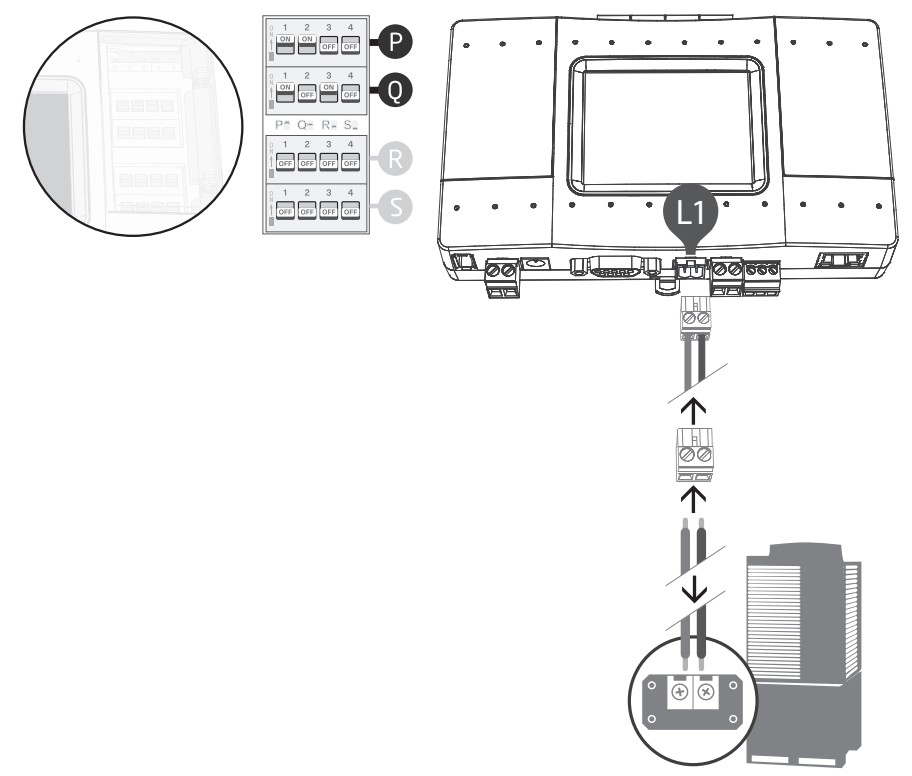

Разъем на климатической технике Daikin

## 6. КЛИМАТИЧЕСКАЯ ТЕХНИКА DAIKIN, KPOME VRV - НА L1

Изменение двухпозиционных переключателей S при наличии постоянного на- $\mathsf{\lambda}\,$ пряжения на контактах L1 может привести к повреждению DCM-NET/BMS-01.

При использовании оборудования Daikin, кроме систем VRV, для правильной работы DCM-NET/BMS-01 может потребоваться подача постоянного напряжения.

Убедитесь, что DCM-NET/BMS-01 отключен от сети электропитания и от линии связи с климатической техникой.

- Измерьте напряжение постоянного тока на линии связи L1 контроллера.
- При отсутствии постоянного напряжения 14-16 В измените положение двухпозиционных переключателей, как показано ниже:
- Включите питание DCM-NET/BMS-01 и подключите его к линии связи с климатической техникой.
- Подключитесь к коммуникационным разъемам климатического оборудования и закрепите кабели в штекере линии L1.
- Вставьте штекер в гнездо L1 DCM-NET/BMS-01.

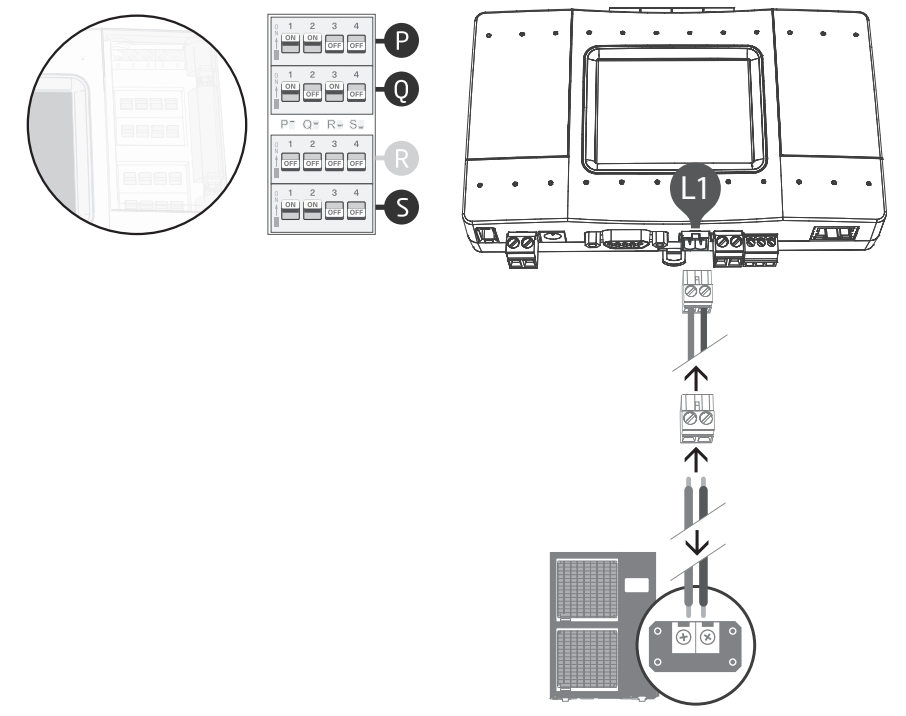

Разъем на климатической технике Daikin, кроме систем VRV

## **7. КЛИМАТИЧЕСКАЯ ТЕХНИКА MIDEA VRF — НА L7**

#### **Коммуникационные клеммы на климатической технике**

Подключите к коммуникационным клеммам на климатической технике соответствующие клеммы контроллера:

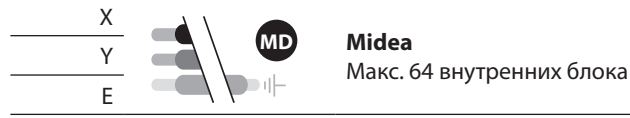

- **Подключение к штекеру линии**  Закрепите кабели в штекере линии L7.
- **Подключение к контроллеру DCM-NET/BMS-01**  Вставьте штекер в гнездо L7 DCM-NET/BMS-01
- **Проверьте правильность установки двухпозиционных переключателей**  Положение двухпозиционных переключателей для климатической VRF-системы на линии L7 показано на рисунке

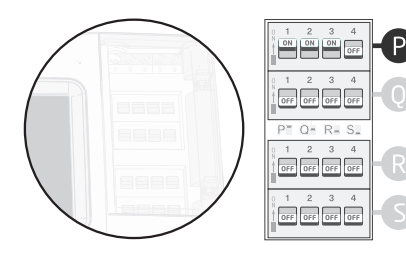

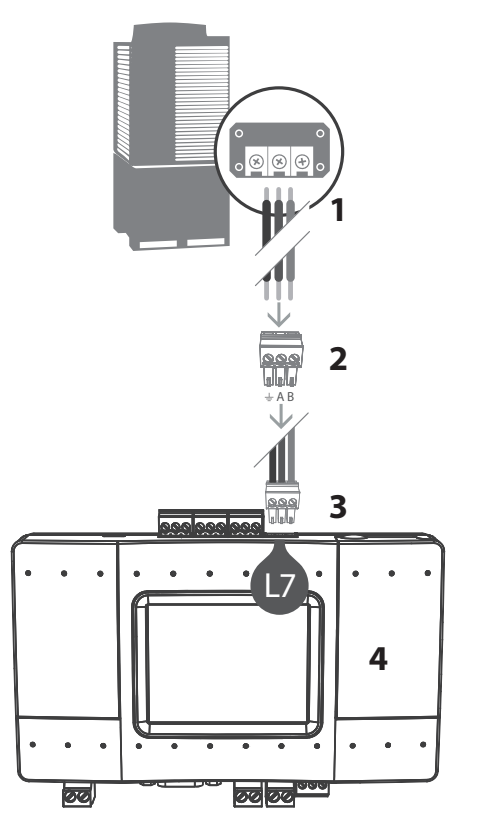

Разъем на климатической технике Midea

## **8. КЛИМАТИЧЕСКАЯ ТЕХНИКА KENTATSU VRF — НА L7**

#### **Коммуникационные клеммы на климатической технике**

Подключите к коммуникационным клеммам на климатической технике соответствующие клеммы контроллера:

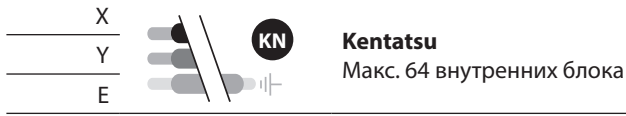

- **Подключение к штекеру линии**  Закрепите кабели в штекере линии L7.
- **Подключение к контроллеру DCM-NET/BMS-01**  Вставьте штекер в гнездо L7 DCM-NET/BMS-01
- **Проверьте правильность установки двухпозиционных переключателей**  Положение двухпозиционных переключателей для климатической VRF-системы на линии L7 показано на рисунке

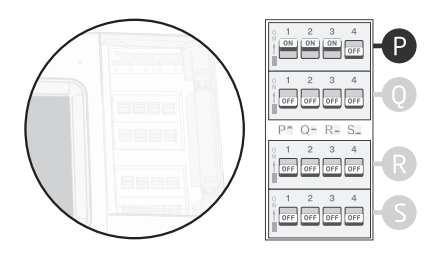

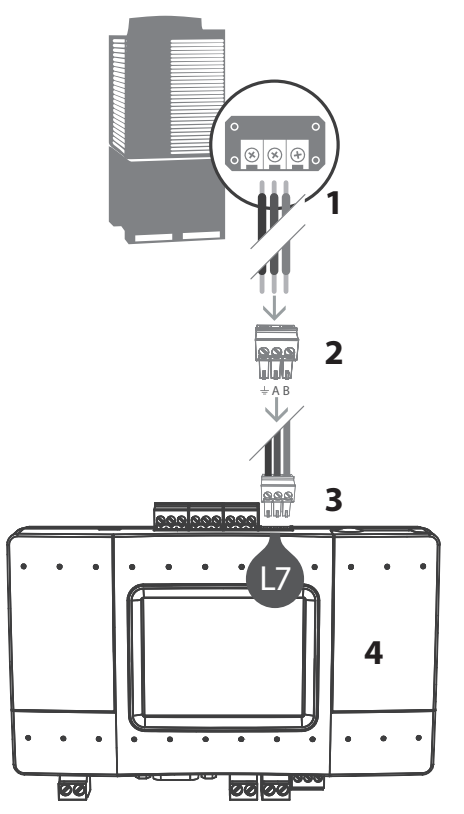

Разъем на климатической технике Kentatsu

## 9. КАК ИЗМЕНИТЬ БРЕНД КОНКРЕТНОЙ ЛИНИИ

Когда вам нужно изменить бренд климатической техники на конкретной линии, следуйте приведенной ниже процедуре на экране DCM-NET/BMS-01:

Перейдите в раздел Settings [Настройки]

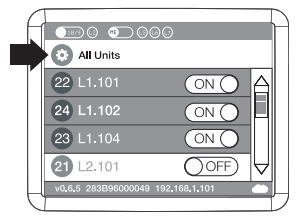

Выберите линию связи с техникой, которую вы хотите настроить

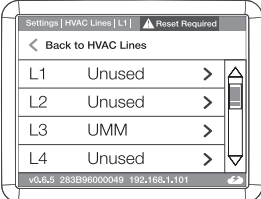

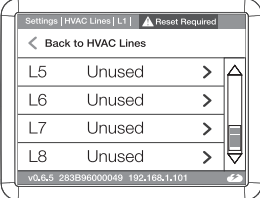

Настройте тип линии связи с климатической техникой

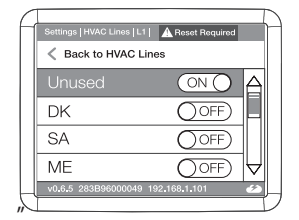

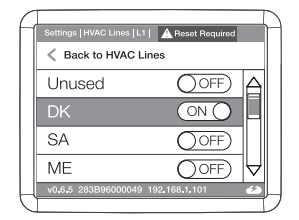

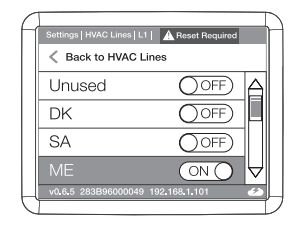

- Убедитесь, что двухпозиционные переключатели установлены правильно для данного бренда (в соответствии с данными в разделе по бренду выше).
- Если установлены двухпозиционные переключатели, вы получите красное предупреждающее сообщение
- Для применения изменений потребуется выполнить сброс

### **10. ПОСЛЕ ЗАВЕРШЕНИЯ УСТАНОВКИ DCM-NET/BMS-01**

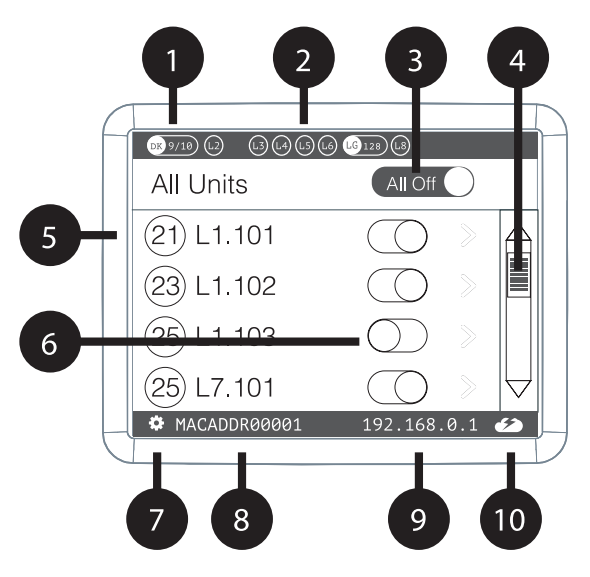

#### **Дисплей DCM-NET/BMS-01**

После успешной установки на экране устройства отобразятся все обнаруженные внутренние блоки и их состояние.

- ❶ Активная линия связи с климатической техникой (DK 9/10) (группы/блоки)
- ❷ Неактивная линия связи
- ❸ Кнопка All ON/OFF [Включить/выключить всё]
- ❹ Полоса прокрутки
- ❺ Подключенный внутренний блок с указанием его адреса и заданной температуры.
- ❻ Кнопка управления внутренним блоком (вкл./выкл.)
- ❼ Кнопка настроек
- ❽ МАС-адрес моста DCM-NET/BMS-01
- ❾ IP-адрес DCM-NET/BMS-01
- ❿ Состояние связности Daichi Comfort X
	- Подключено Связь установлена
	- Подключено Не работает
	- Отключено С кодом ошибки

## **11. ДОМАШНЯЯ АВТОМАТИКА, СИСТЕМА УПРАВЛЕНИЯ ЗДАНИЕМ И ПРИЛОЖЕНИЕ DAICHI COMFORT X**

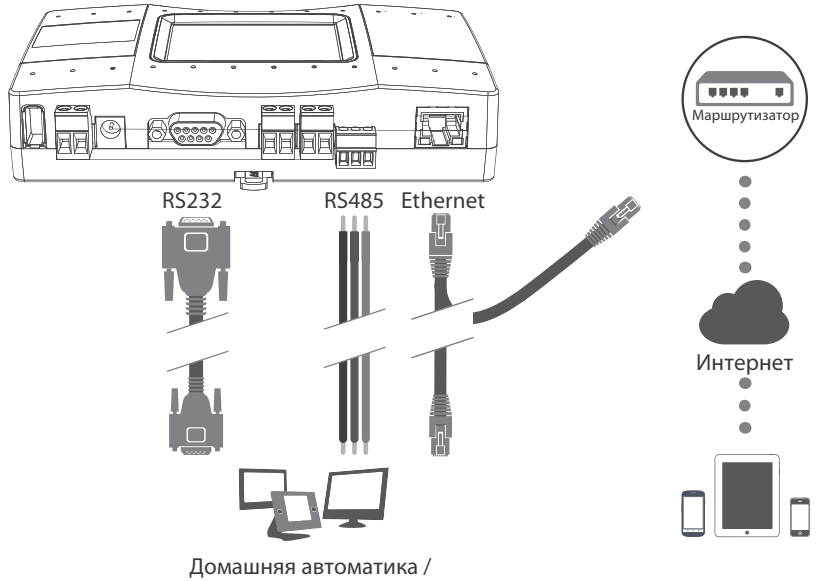

система управления зданием

Приложение Daichi Comfort X

## **12. ИСТОЧНИК ПИТАНИЯ**

#### **Вариант «А»**

Адаптер питания переменного тока (Входит в комплект поставки)

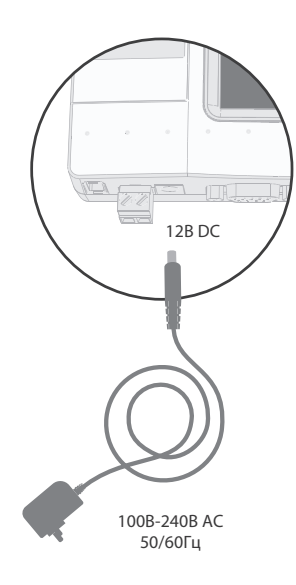

#### **Вариант «Б»**

Источник питания постоянного тока

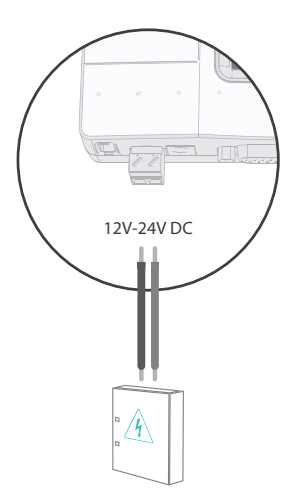

Прямая линия электропитания постоянного тока от электрораспределительного щита

## **13. ПРИЛОЖЕНИЕ DAICHI COMFORT X**

 $\bigwedge$  Подключите устройство к Интернету для успешной регистрации и настройки

#### **Вариант «А» – автоматический Вариант Б – ручной**

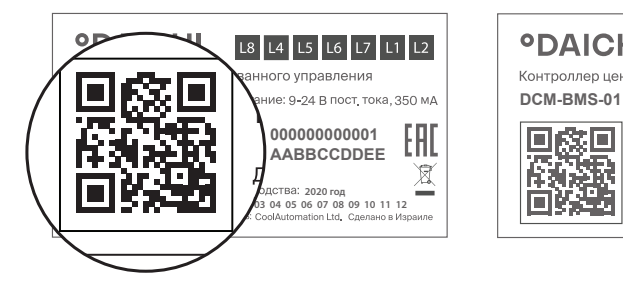

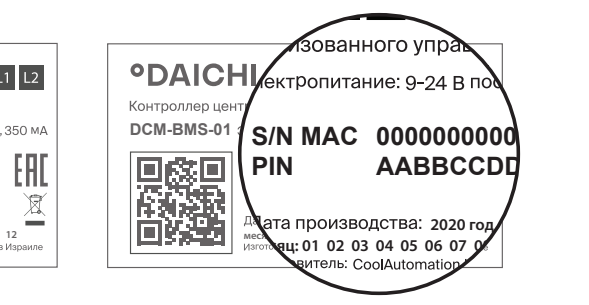

- Отсканируйте QR-код с идентификационной таблички для автоматического заполнения всех данных DCM-NET/BMS-01 для приложения Daichi Comfort X.
- Зарегистрируйте свое имя пользователя (адрес электронной почты) и пароль для удаленного управления и мониторинга всего вашего климатического оборудования.
- Перейдите по ссылке: https://app.daichicloud.ru/?#register
- Введите указанные на наклейке серийный номер и PIN-код DCM-NET/BMS-01.
- Зарегистрируйте свое имя пользователя (адрес электронной почты) и пароль для удаленного управления и мониторинга всего вашего климатического оборудования.

## **14. КОМАНДА "ВКЛЮЧИТЬ/ВЫКЛЮЧИТЬ ВСЕ" ПО ВНЕШНЕМУ СИГНАЛУ**

Приложение: применение для GPIO (универсальный интерфейс ввода-вывода)

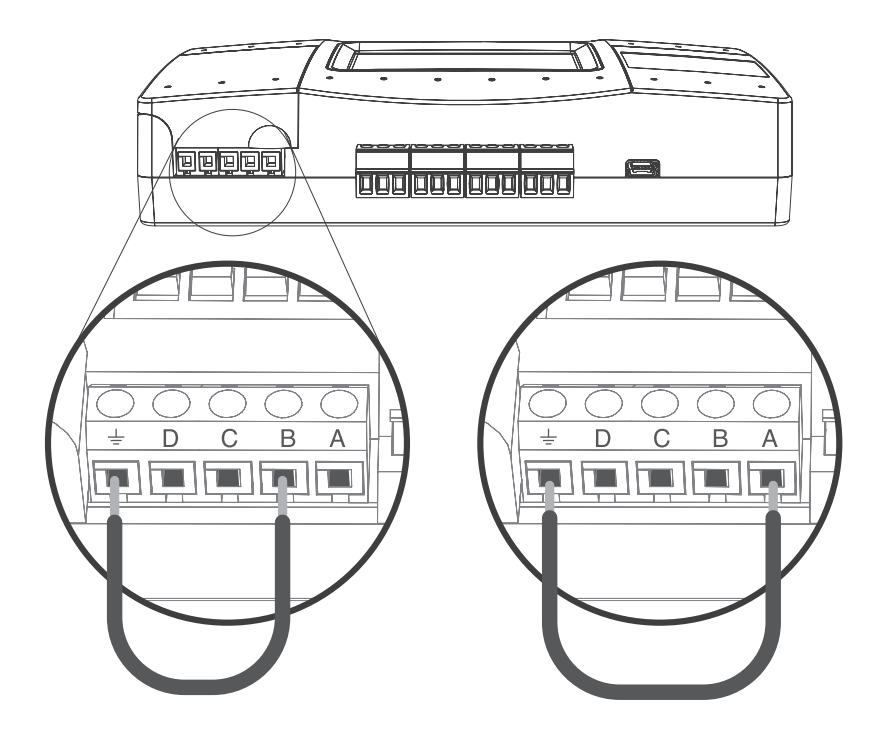

Включить все Выключить все

## **15. МОНТАЖ НА DIN-РЕЙКУ**

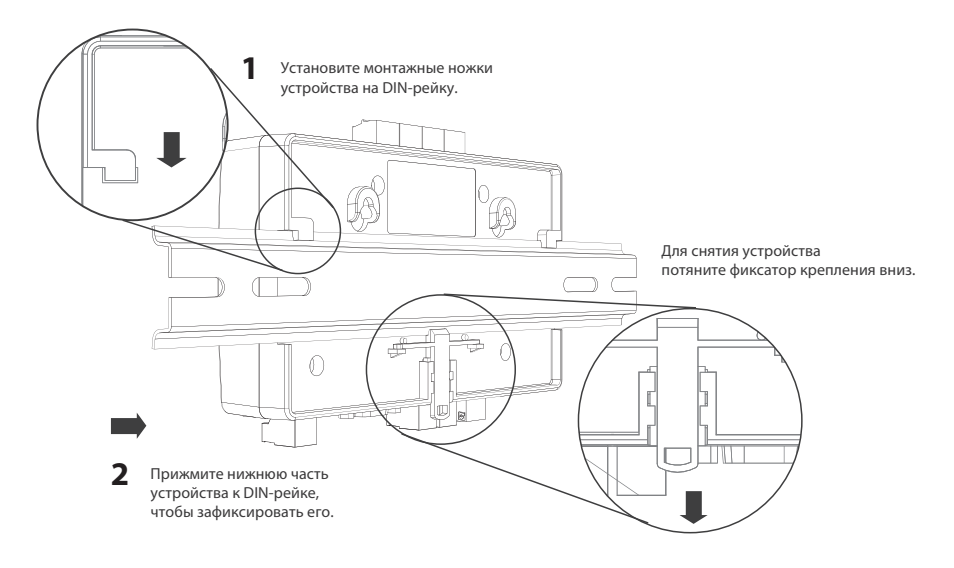

## **16. НАСТЕННЫЙ МОНТАЖ**

Для монтажа DCM-NET/BMS-01 с помощью анкерных болтов см. прилагаемый шаблон с размерами 1:1.

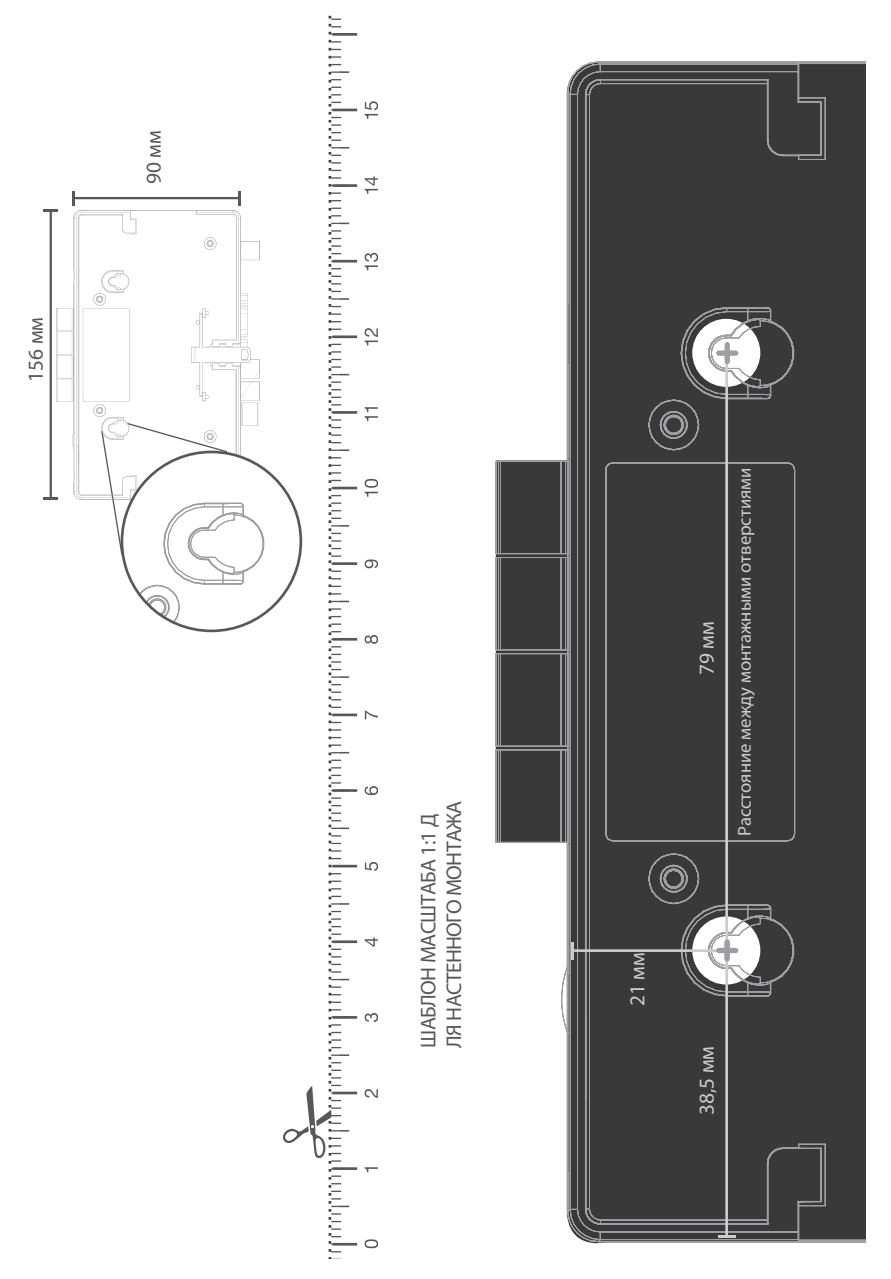

## **17. МЕРЫ ПРИ НЕИСПРАВНОСТИ ОБОРУДОВАНИЯ**

В случае неисправности устройства (например, при обнаружении горелого запаха)выключите питание. Дальнейшая эксплуатация при данных обстоятельствах опасна, поскольку может привести к отказу оборудования, поражению электрическим током или возгоранию.

При обнаружении неисправности оборудования, пользователь должен не вскрывая устройство, обратиться в любой удобный для него авторизованный сервис центр для диагностики и ремонта оборудования.

## **18. БЫСТРЫЙ ЗАПУСК DCM-NET/BMS-01**

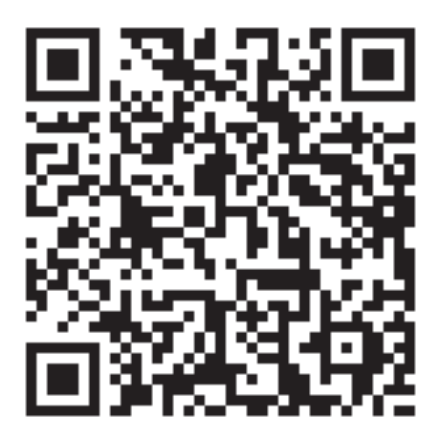

#### **НАЧНИТЕ ЗДЕСЬ**

https://daichi.ru/upload/uf/193/1931a44cf3cd213f248604f79987282f.pdf

Отсканируйте код и перейдите по ссылке выше, чтобы начать работу с кратким руководством по установке DCM-NET/BMS-01.

#### **19. ЗНАКОМСТВО С DCM-NET/BMS-01**

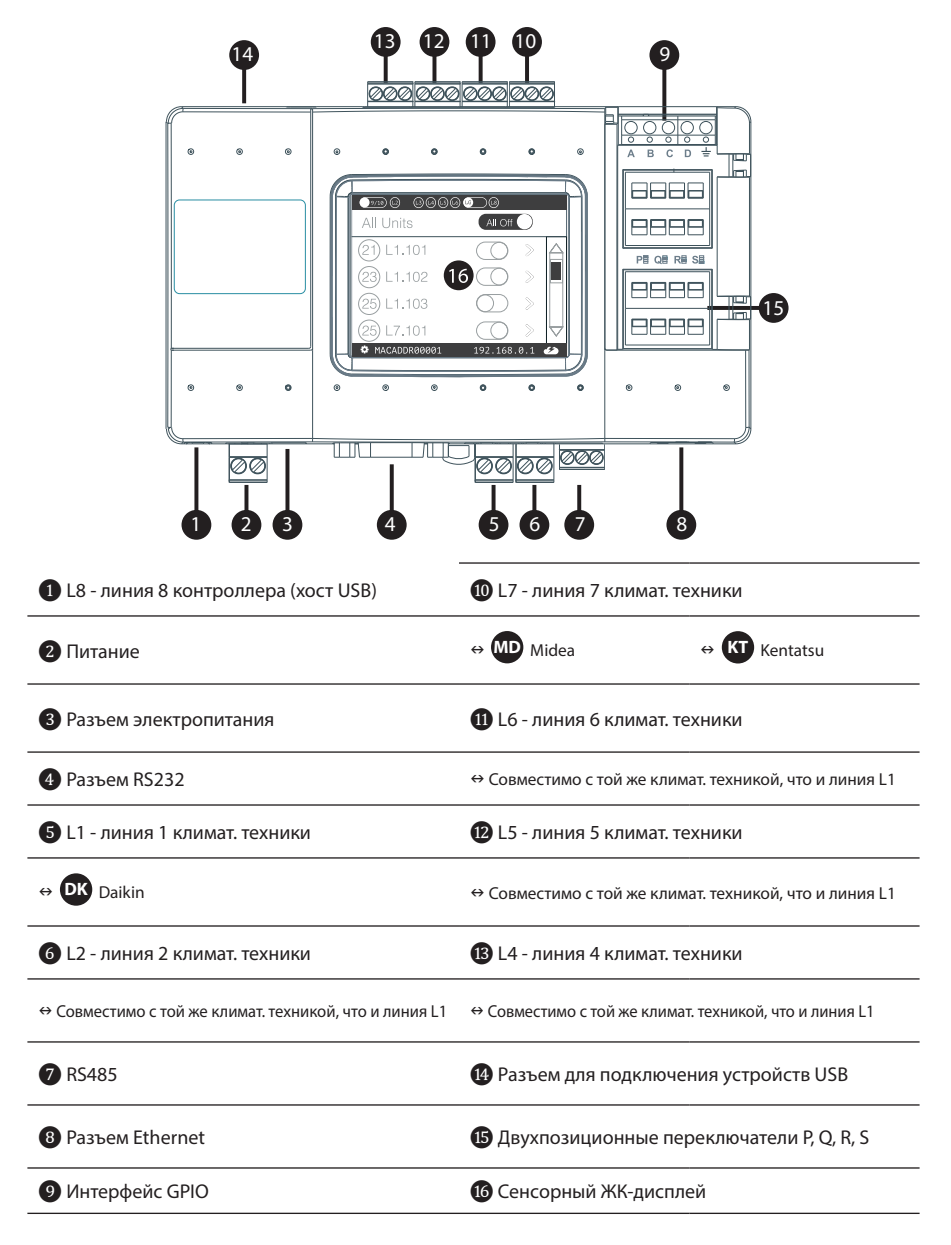

**ODAICHI** 

#### **Данная продукция производится на заводе:**

CoolAutomation Ltd.. Адрес: Израиль, 2, Mivtachim st. Petach Tikva 4934829.

#### **Страна производства – Израиль.**

**Дата производства указана на упаковке/шильдике на пульте.**

#### **СРОК СЛУЖБЫ**

Установленный производителем в порядке п. 2 ст. 5 Федерального Закона РФ «О защите прав потребителей» срок службы для данного изделия равен 5 годам с даты производства при условии, что изделие используется в строгом соответствии с инструкцией по эксплуатации и применимыми техническими стандартами».

#### **ПРАВИЛА РЕАЛИЗАЦИИ**

Особых правил реализации не предусмотрено.

#### **УСЛОВИЯ ТРАНСПОРТИРОВКИ И ХРАНЕНИЯ**

Проводные пульты должны транспортироваться и храниться в упакованном виде. Пульты должны транспортироваться любым видом крытого транспорта в соответствии с прави-

лами перевозки грузов, действующими на данном виде транспорта.

Состояние изделия и условия производства исключают его изменения и повреждения при правильной транспортировке. Природные стихийные бедствия на данное условие не распространяются, гарантия при повреждении от природных бедствий не распространяется (например — в результате наводнения).

Проводные пульты должны храниться на стеллажах, коробки должны располагаться в соответствии с манипуляционными знаками.

Срок хранения неограничен, но не может превышать срок службы устройства.

#### **ВАЖНО**

**Не допускайте попадания влаги на упаковку! Не ставьте грузы на упаковку!**

#### **УТИЛИЗАЦИЯ ОТХОДОВ**

Ваше изделие помечено этим символом. Этот символ означает, что электрические и электронные изделия, а также батарейки, не следует смешивать с несортированным бытовым мусором. Не пытайтесь демонтировать систему самостоятельно: демонтаж изделия должен проводиться квалифицированным специалистом в соответствии с местным и общегосударственным законодательством. Агрегаты и отработанные батарейки необходимо сдавать на специальную перерабатывающую станцию для утилизации, переработки и вторичного использования. Обеспечивая надлежащую утилизацию, вы способствуете предотвращению отрицательных последствий для окружающей среды и здоровья людей.

Оборудование, к которому относится настоящая инструкция, при условии его эксплуа-FHT тации согласно данной инструкции, соответствует следующим техническим регламентам: Технический регламент Таможенного Союза ТР ТС 020/2011 «Электромагнитная совместимость технических средств», Технического регламента Таможенного союза ТР ТС 004/2011 «О безопасности низковольтного оборудования».

Импортер / Организация, уполномоченная изготовителем Kentatsu на территории Таможенного союза является компания ООО «ДАИЧИ».

Адрес: Российская Федерация, 125130, г. Москва, Старопетровский пр-д, д. 11, корп. 1 этаж 3, офис 20. Тел. +7 (495) 737-37-33, Факс: +7 (495) 737-37-32 E-mail: info@daichi.ru Единая справочная служба: 8 800 200-00-05 Список сервисных центров доступен по ссылке: www.daichi.ru/service/

## **ODAICHI**

**°DAICHI**